# **lambda-tools Documentation**

*Release 0.1*

**James McKay**

**Apr 30, 2018**

## Contents:

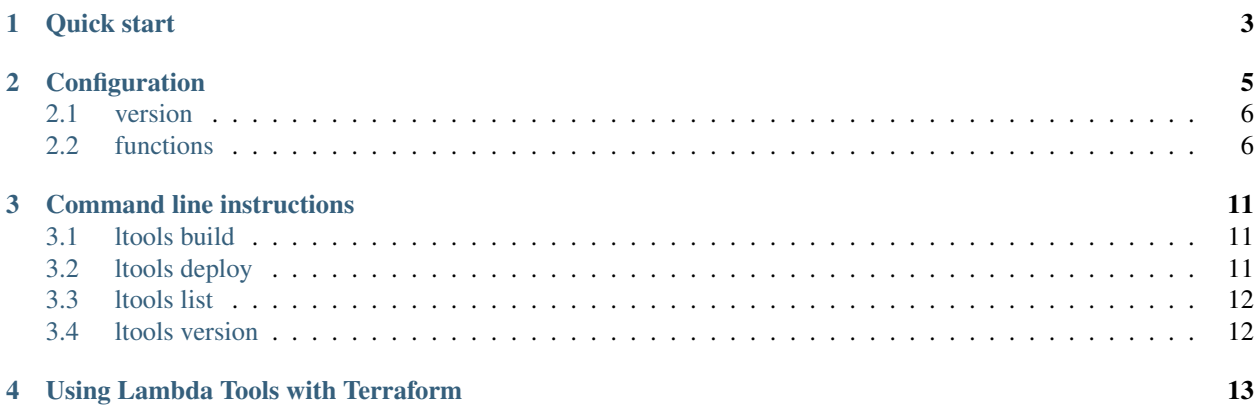

Lambda Tools is a utility to help you to build, test, deploy, and set up Continuous Delivery pipelines for Python-based serverless code in AWS Lambda.

Quick start

<span id="page-6-0"></span>To install Lambda Tools, type:

pip install **lambda**-tools

Note: you need to be using Python 3.5 or later (3.6 preferred).

Now create a file in the root directory of your project called aws-lambda.yml. A minimal lambda definition file will look something like this:

```
version: 1
functions:
 hello_world:
   build:
      source: hello_world
   deploy:
      handler: hello.handler
      role: lambda-role
      region: eu-west-2
```
Create a folder next to your lambda function called hello\_world and create a Python script within it called hello. py. Copy and paste the following contents into it:

```
def handler(event, context):
    return 'Hello world'
```
If you don't already have an IAM role set up to run AWS Lambda functions, create one in the AWS console:

- Select the IAM service under "Services"
- Under "Roles", select "Create Role"
- Under "AWS Service" choose "Lambda" then click "Next: Permissions"
- Select any policies that you want to apply to the role, then choose "Next: Review"
- Give the role a name in this case, "lambda-role"
- Click "Create role"

#### Now run:

```
ltools build
```
You will see a file created next to your source directory called hello\_world.zip. This is the package that will be uploaded to AWS Lambda.

Now run:

ltools deploy

All being well, this will deploy your code to AWS, in the eu-west-2 (London) region.

## **Configuration**

<span id="page-8-0"></span>Lambda Tools is configured by a file called aws-lambda.yml placed in your project's root directory. This can contain definitions for more than one Lambda function. A sample Lambda file might look like this:

```
# Configuration schema version 1.
version: 1
functions:
 hello_world:
   runtime: python3.6
   build:
      source: src/hello_world
     requirements:
       - file: requirements.txt
     use_docker: false
      compile_dependencies: false
      package: build/hello_world.zip
      ignore:
        - __pycache__
        - "*.py[cdo]"
   deploy:
      description: A basic Hello World handler
      region: eu-west-1
      handler: hello.handler
      memory_size: 128
      timeout: 60
      # Role, VPC, subnets, security groups and KMS key are all specified by name.
      role: service-role/NONTF-lambda
      vpc_config:
       name: My VPC
        subnets:
          - Public subnet
```

```
- name: Private subnet
 security_groups:
    - name: allow database
kms_key:
 name: aws/lambda
tags:
 wibble: wobble
environment:
 variables:
   foo: baz
   bar:
# tracing: PassThrough | Active
tracing_config:
 mode: PassThrough
# dead_letter: [ARN of SQS queue or SNS topic]
dead_letter_config:
  target_arn: some-dead-letter-arn
```
It is a little known fact that YAML is actually a superset of JSON. This means that you can also provide your configuration in JSON format if preferred. As of version 0.1.2, lambda-tools will look for filenames aws-lambda.yml, aws-lambda.yaml or aws-lambda.json by default.

For example, a minimal JSON configuration file might look like this:

The configuration sections are as follows:

### <span id="page-9-0"></span>**2.1 version**

This is required; it should be set to 1.

## <span id="page-9-1"></span>**2.2 functions**

The functions section is required. It contains a list of function definitions; the name of each definition will be the name of the function as uploaded to AWS Lambda.

Each function has a number of different options:

#### **2.2.1 runtime**

The runtime parameter is optional and defaults to python3.6. It indicates which language runtime is used by the function.

Note that while you may specify any language supported by AWS, only python3.6 (the default) is currently fully supported by Lambda Tools. Support for other AWS-supported runtimes is planned.

#### **2.2.2 build**

The build section is required. It tells Lambda Tools what resources are to be bundled into the zip file that is uploaded to AWS Lambda, how they are to be collated, and where the package is to be saved to disk.

Its parameters are as follows:

#### **source**

The folder containing your function's source code. This is specified relative to the  $\alpha w s - \lambda w s - \lambda w s$  file. Required

#### **requirements**

A list of requirements.txt files specifying the Python packages to be downloaded from PyPI for inclusion with your function.

#### **compile\_dependencies**

Compile the Python files in dependent packages into . pyc files. Default: false

By default, .py files in your dependencies are not compiled into .pyc files. This may increase the startup time of your lambda function, especially if the number of dependencies that you have specified is large but it does mean that the same build will produce exactly the same binary. This is important, for example, if you are using ltools in conjunction with Terraform, which looks for changes in your build output.

#### **package**

The filename where your function's bundled package should be saved, ready to upload to AWS. This is relative to the aws-lambda.yml file.

If not specified, it will be saved into a zip file next to the folder containing your source code.

#### **use\_docker**

Build the lambda in a Docker container. Default: false

You will normally not need to use Docker, unless you are building your lambda function on OSX or Windows and some of your dependencies are written partly in C. If you get "Invalid ELF header" errors in AWS after uploading your lambda to AWS, change this setting to true. For more information see [this article.](https://medium.freecodecamp.org/escaping-lambda-function-hell-using-docker-40b187ec1e48)

#### **ignore**

Specifies a list of file patterns to ignore when bundling the source code for your lambda function.

This allows you to specify, for example, compiled Python scripts  $(*.pyc$  files or  $\_pycache$  folders) or your requirements.txt file if it is located in the same folder as your source code.

#### **2.2.3 deploy**

The deploy section tells Lambda Tools how to deploy your code to AWS Lambda. It is optional; you only need it if you are using ltools deploy itself to deploy your function to AWS Lambda. If you are using a different mechanism, such as Terraform, you can omit it.

The parameters are as follows:

#### **handler**

The function's entry point into your code. For Python, this is specified in the format module.handler. **Required.** 

#### **role**

The name of the IAM role attached to the lambda function. This determines who or what can run your function, as well as what resources it can access. Required.

#### **source**

The folder containing your function's source code. This is specified relative to the *aws-lambda.yml* file. Required.

#### **description**

A short description of what your function does.

#### **memory\_size**

The amount of memory that your function can use at runtime, in gigabytes. Must be a multiple of 64 gigabytes. Default: 128.

#### **region**

The AWS region into which your function is to be deployed.

If not specified, it will be taken from either the environment variables or the configuration information that you have set using aws configure.

#### **timeout**

The maximum time, in seconds, that your function is allowed to run before being terminated. Default: 3 seconds.

#### **dead\_letter\_config**

Configures your lambda function's dead letter queue, to which notifications of failed invocations are sent. This can be either an SNS topic or an SQS queue, and it can be specified either by name or by ARN.

It can be configured in one of the following ways:

```
dead_letter_config:
 target_arn: (the ARN of your queue or topic)
dead_letter_config:
 target:
   sns: (the name of your SNS topic)
dead_letter_config:
 target:
    sqs: (the name of your SQS queue)
```
#### **environment**

The environment variables to be passed to your function. It is configured as follows:

```
environment:
  variables:
   VARIABLE: some value
   PASSTHROUGH_VARIABLE:
```
Variables whose value is left blank will be passed through to the function configuration from the environment which invokes ltools.

#### **kms\_key**

The KMS key used to encrypt the environment variables. This can be specified either by name or by ARN:

```
kms_key:
 name: aws/lambda
kms_key:
 arn: "arn:aws:kms:eu-west-1:123456789012:key:01234567-89ab-cdef-0123-456789abcdef"
```
If no key is specified, the default key, aws/lambda, will be used.

#### **tags**

The tags to be assigned to your lambda function. For example:

```
tags:
 Account: marketing
  Application: newsletters
```
#### **tracing\_config**

The tracing settings for your application. This contains a single argument, mode:

```
tracing_config:
 mode: PassThrough
```
mode can be set to either PassThrough or Active. If PassThrough, Lambda will only trace the request from an upstream service if it contains a tracing header with sampled=1. If Active, Lambda will respect any tracing header it receives from an upstream service. If no tracing header is received, Lambda will call X-Ray for a tracing decision.

#### **vpc\_config**

Add this section if you want your lambda function to access your VPC. You will need to specify subnets and security groups:

```
vpc_config:
  subnets:
    - id: subnet-12345678
   - name: public-subnet
    - another-subnet
  security_groups:
    - id: sq-12345678- name: some-group
    - another-group
```
Security groups and subnets can be specified either by ID or by name, as shown above. As a shortcut, you can omit name: when specifying it by name.

If you have two or more security groups or subnets with the same name in different VPCs, you will also need to specify the ID or name of the VPC in order to disambiguate them:

```
vpc_config:
 name: My VPC
 subnets:
   - id: subnet-12345678
    - name: public-subnet
   - another-subnet
 security_groups:
   - id: sq-12345678- name: some-group
    - another-group
```
## Command line instructions

<span id="page-14-0"></span>Lambda Tools is run from the command line by using the ltools command. If you type ltools --help, you will be shown a list of the available commands. These are as follows.

### <span id="page-14-1"></span>**3.1 ltools build**

Usage: ltools build [OPTIONS] [FUNCTIONS]...

Build the specified lambda functions into packages ready for manual upload to AWS.

Options:

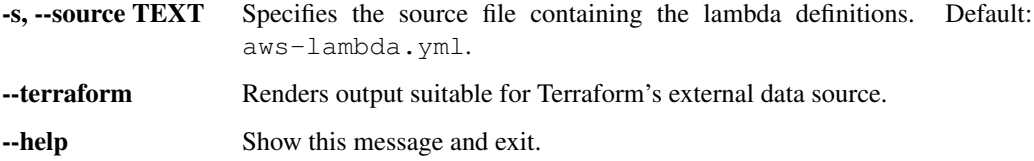

### <span id="page-14-2"></span>**3.2 ltools deploy**

Usage: ltools deploy [OPTIONS] [FUNCTIONS]...

Deploy the specified lambda functions to AWS.

#### Options:

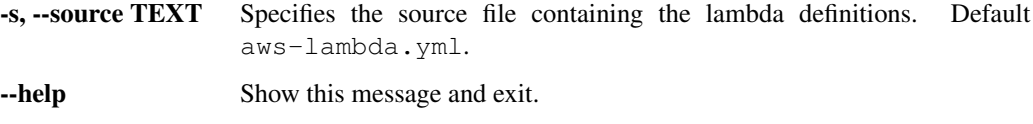

Note: The lambda functions being deployed must already have been built using ltools build.

## <span id="page-15-0"></span>**3.3 ltools list**

Usage: ltools list [OPTIONS] [FUNCTIONS]...

Lists the lambda functions in the definition file.

#### Options:

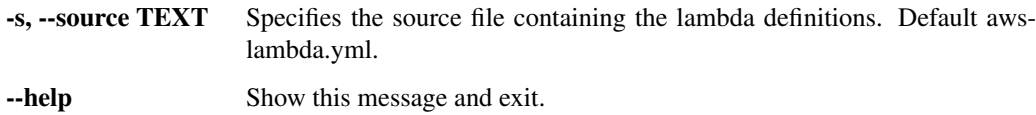

## <span id="page-15-1"></span>**3.4 ltools version**

Usage: ltools version [OPTIONS]

Print the version number and exit.

#### Options:

-help Show this message and exit.

## Using Lambda Tools with Terraform

<span id="page-16-0"></span>If you are using [Terraform](https://www.terraform.io/) to build up your infrastructure, you may want to use Lambda Tools to create the zip files to be uploaded to AWS.

Lambda Tools includes a "Terraform mode" switch in ltools build which allows you to use it in conjunction with Terraform's [external data source.](https://www.terraform.io/docs/providers/external/data_source.html)

The setup for the external data source will look something like this:

```
data "external" "lambda" {
 program = [
   "ltools",
   "build",
   "--terraform",
    "-s",
   "${path.module}/aws-lambda.yml",
    "${var.lambda_name}",
 ]
}
resource "aws_lambda_function" "my_lambda" {
 function_name = "${var.lambda_name}"
 filename = "${lookup(data.external.lambda.result, "${var.lambda_name}")}"
 source_code_hash = "${base64sha256(file(lookup(data.external.lambda.result, "${var.
˓→lambda_name}")))}"
 role = "${aws_iam_role.github-user-management.arn}"
 handler = "main.handler"
 runtime = "python3.6"
 timeout = 30}
```
What this is doing is passing an extra parameter,  $-$ terraform, to ltools build, which instructs it to render its output in the format required by Terraform's external data source — specifically, a JSON dictionary of strings. The dictionary so returned will list the names of the functions which have been built, together with the paths to

their respective build artefacts. You can then use Terraform's [lookup function](https://www.terraform.io/docs/configuration/interpolation.html#lookup-map-key-default-) to get the filename to be passed to the [aws\\_lambda\\_function](https://www.terraform.io/docs/providers/aws/r/lambda_function.html) resource.

Note: The --terraform option also redirects any output from ltools build from stdout to stderr. This output will only be rendered by Terraform if the build fails for any reason.